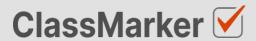

# Import Grammar Questions with CSV

**User Guide** 

## This guide will take you through the correct format to use for importing grammar questions on ClassMarker.com

### Import grammar questions with CSV - Key considerations

- · Maximum 50 Questions per import file.
- When uploading your import file, questions are displayed for accuracy checking before saving to your account.
- Import files must be saved as .CVS comma separate format, with UTF-8 character encoding (See below).

#### Let's get started

- Download a sample CSV file from:
   <a href="https://www.classmarker.com/docs/importquestions/classmarker-grammar-question-type-template.csv">https://www.classmarker.com/docs/importquestions/classmarker-grammar-question-type-template.csv</a>
- 2. Fill in your **Questions** and **Settings** into the correct columns using the below format.

**TIP**: If you have Questions and Answers in a separate excel file, you can copy columns of Questions and Answers directly into your ClassMarker Import file.

#### **Sample question**

| correct the sentence:           |   |  |
|---------------------------------|---|--|
| hats great Did you see them!    |   |  |
|                                 |   |  |
|                                 | ı |  |
| That's great! Did you see them? |   |  |
|                                 |   |  |

#### Columns titles and row values

The first **row** in your CSV file will always indicate the **type of question** you are importing, followed by **column titles**. To allow ClassMarker to understand which question type is being uploaded:-

| Cell A1 always indicates the question type.                       | Question type: grammar |
|-------------------------------------------------------------------|------------------------|
| Column A will then repeat the question type for each Question row | grammar                |

#### **Key: Required Columns, Optional Columns**

| - | <b>J</b> A             | В               | С           | D                | E                        |
|---|------------------------|-----------------|-------------|------------------|--------------------------|
| 1 | Question type: grammar | Parent category | Category    | Correct feedback | Incorrect feedback       |
| 2 | grammar <b>—</b>       | English         | Punctuation | Well done        | That was incorrect, plea |

| Column | Column title           | Question rows values         | Description                                   |
|--------|------------------------|------------------------------|-----------------------------------------------|
| A      | Question Type: grammar | grammar                      | Always indicates the question type.           |
| В      | Parent category        | Name of your parent category | Create these in ClassMarker before uploading. |
| С      | Category               | Name of your category        | Create these in ClassMarker before uploading. |
| D      | Correct feedback       | Question feedback text       | Shown when answered correctly.                |
| E      | Incorrect feedback     | Question feedback text       | Shown when answered incorrectly.              |

|   | F      | G                             | Н                               |  |
|---|--------|-------------------------------|---------------------------------|--|
| 1 | Points | Question                      | Answer A                        |  |
| 2 | 1      | Thats great Did you see them! | That's great! Did you see them? |  |

| Column | Column title | Question rows values            | Description                                     |
|--------|--------------|---------------------------------|-------------------------------------------------|
| F      | Points       | 1                               | Numeric point value. Can be to 1 decimal place. |
| G      | Question     | Thats great Did you see them!   | Your question text                              |
| Н      | Answer A     | That's great! Did you see them? | Accepted answer text                            |

NB: Leave All Column titles in place.

#### Saving import files as CSV / UFT-8 format

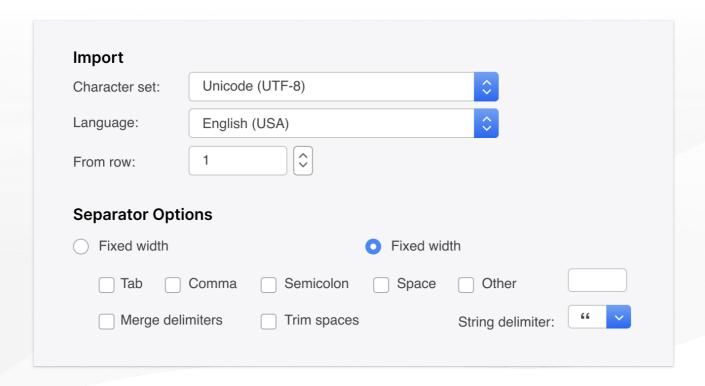

- 1. Save your file as a .csv file
  - a. **IMPORTANT: You must insure the Character set encoding is UTF-8** (See image above)
  - b. Otherwise, single quotes, double quotes, dashes and other characters that are created in Microsoft documents may not display correctly due to incorrect character set encoding. For example you may see:
    - · Iõm, Instead of I'm OR
    - I♠m, Instead of I'm
  - c. If you see these invalid characters in your CSV file re save your files in UFT-8 Format, or upload your question and edit questions in ClassMarker to replace the correct characters.
- 2. Save with comma separated format
- 3. Save with double quote string delimiters

#### Import your CVS file to ClassMarker.com

See instructions on how to upload your CSV question import files here: <a href="https://www.classmarker.com/online-testing/manual/#importquestions">https://www.classmarker.com/online-testing/manual/#importquestions</a>